# EPIK.COM User API

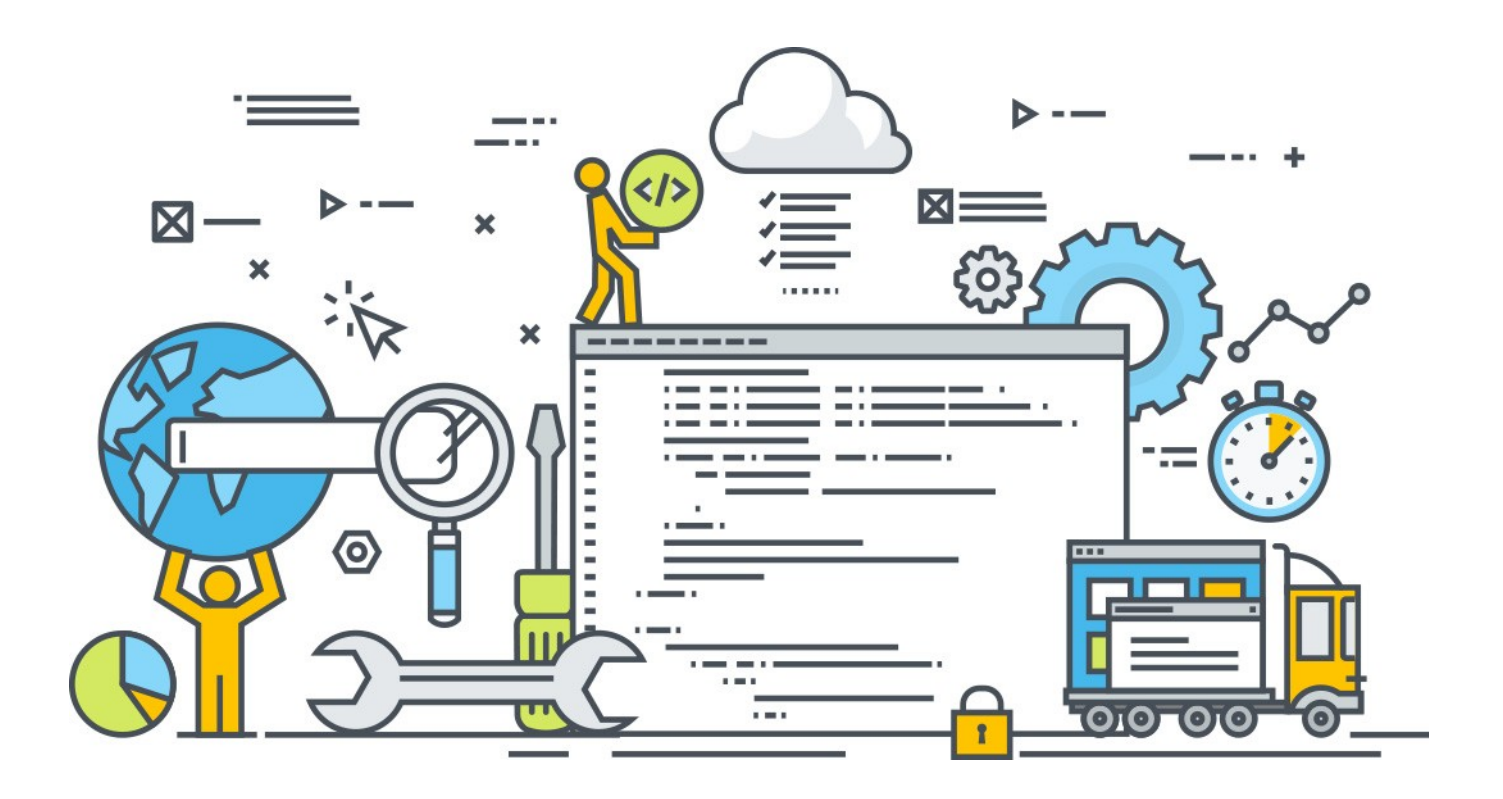

### **Table of Contents**

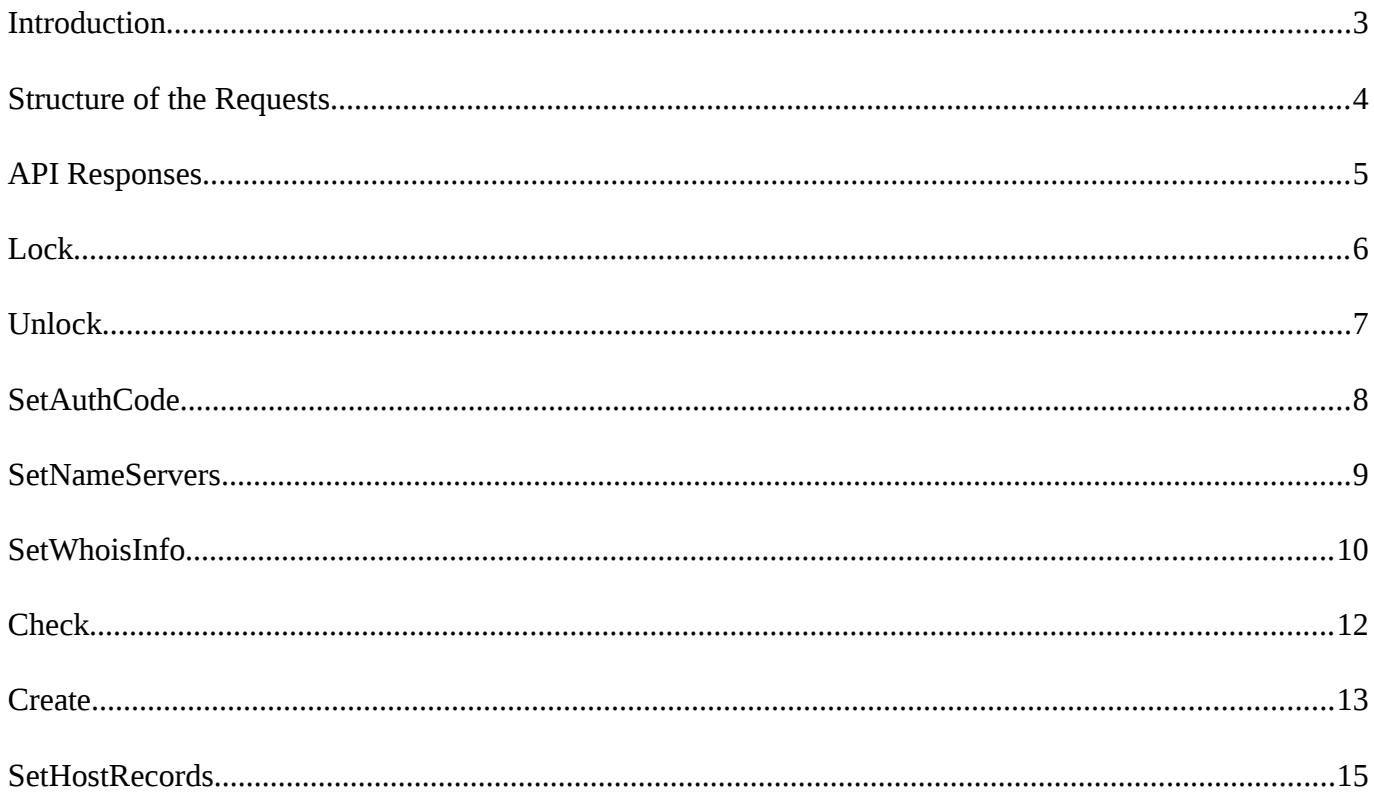

## <span id="page-2-0"></span>**Introduction**

The Epik User API allows users to take advantage of a growing list of EPP requests without requiring to use the Epik control panel. Requests can be processed a single transactions or as bulk transactions. The API can be used for a range of applications, including:

- Integration with  $3<sup>rd</sup>$  party applications
- Bulk processing via external scripts
- Dropcatching of domains

This purpose of this guide is to provide a basic understanding and offers illustrative examples of how to use Epik's API from your applications.

This document assumes you have a programming background and are comfortable with HTTP protocol and XML markup. The methods in this API allow you to apply charges to your saved payment methods, so please check you account regularly for activity if you use the API.

The API works using HTTP and data transmission is secured with SSL. The API method call should be made using GET or POST. If you send large piece of data please use POST. All responses are returned in XML format. All requests must be properly HTTP encoded.

## <span id="page-3-0"></span>**Structure of the Requests**

To make a successful call you need to provide 3 pieces of information:

- 1. Method name this is the operation you want to perform.
- 2. Signature this is how we know it's you; it's your password. Please contact [support@epik.com](mailto:rob@epik.com) to receive your own.
- 3. The actual data split by KEY=VALUE pairs.

This URL hosts the API: https://userapi.epik.com/

Structure: [https://userapi.epik.com/?METHOD=](http://userapi.epik.com/?METHOD)<VALUE>&SIGNATURE=<VALUE>&<KEY>=<VALUE>

We use single GET/POST HTTP requests. For constructing the queries see the examples bellow.

## <span id="page-4-0"></span>**API Responses**

```
Common output is XML, e.g. (error case).
```

```
<response>
<result code="2100">
<message>Missing param SIGNATURE</message>
</result>
</response>
```
In the case of a bulk request, the API displays output for each requested domain. For a successful case, you will see something like:

```
<response>
<result code="1000">
<message>Command completed successfully.</message>
</result>
<details>
<domain name="example1.com" code="1000">Command completed successfully.</domain>
<domain name="example2.com" code="1000">Command completed successfully.</domain>
</details>
</response>
```
In case where 1 or more domain(s) have error(s), the API displays:

```
<response>
<result code="1500">
<message>One or more domain(s) have error(s).</message>
</result>
<details>
<domain name="example1.com" code="1000">Command completed successfully.</domain>
<domain name="example2.com" code="2200">Error description....</domain>
</details>
</response>
```
Currently the output is same for every request.

Same is for POST. You need to review single method specification to get more details (we don't list METHOD, VERSION and SIGNATURE params).

# <span id="page-5-0"></span>**Lock**

Lock method is called to update domain statuses and change them from Ok to ClientUpdateProhibited, ClientTransferProhibited, ClientDeleteProhibited.

#### **Parameters:**

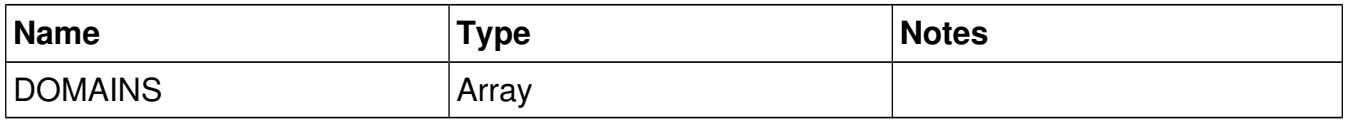

*Example:* 

Lock 'example1.com' and 'example2.com' domains:

https://userapi.epik.com/?METHOD=lock&SIGNATURE=XXXX-YYYY-ZZZZ-[0000&DOMAINS\[\]=example1.com&DOMAINS\[\]=example2.com](http://userapi.epik.com/?METHOD=lock&VERSION=1&SIGNATURE=XXXX-YYYY-ZZZZ-0000&DOMAINS%5B%5D=example1.com&DOMAINS%5B%5D=example2.com)

# <span id="page-6-0"></span>**Unlock**

The Unlock method sets domain status to Ok.

#### **Parameters:**

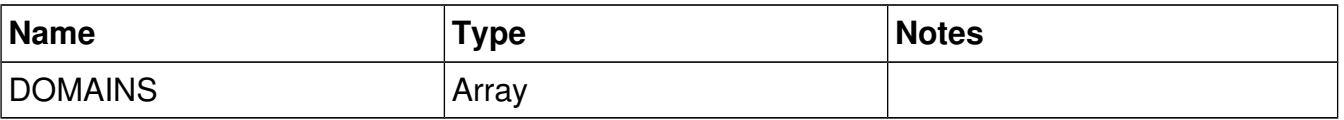

*Query Example:* 

Unlock 'example1.com' and 'example2.com' domains:

[https://userapi.epik.com/?METHOD=](http://userapi.epik.com/?METHOD=lock&VERSION=1&SIGNATURE=XXXX-YYYY-ZZZZ-0000&DOMAINS%5B%5D=example1.com&DOMAINS%5B%5D=example2.com) unlock&SIGNATURE=XXXX-YYYY-ZZZZ-[0000&DOMAINS\[\]=example1.com&DOMAINS\[\]=example2.com](http://userapi.epik.com/?METHOD=lock&VERSION=1&SIGNATURE=XXXX-YYYY-ZZZZ-0000&DOMAINS%5B%5D=example1.com&DOMAINS%5B%5D=example2.com)

## <span id="page-7-0"></span>**SetAuthCode**

This call sets desired authorization code for a domain. There is a code format you need to follow for this operation to succeed:

- eight (8) alphanumeric characters,
- having at least one (1) numeric,
- one (1) alphabetic, and
- one (1) special character

#### **Parameters:**

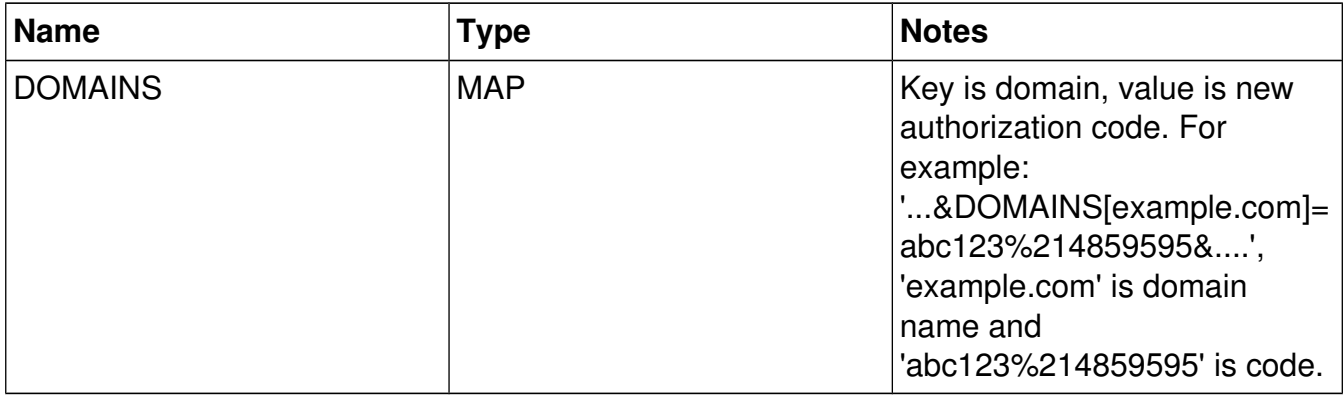

NOTE\*: Use HTTP encoded value, so 'abc123%214859595' instead of 'abc123!4859595'. Most of languages have tools to do this:

<http://docs.oracle.com/javase/7/docs/api/java/net/URLEncoder.html>(Java)

<http://php.net/manual/en/function.urlencode.php>(PHP)

*Example:* 

Set "Abc123!4859595" authorization code for "example1.com" domain and "BbB328485!!9595" for 'example2.com' one. As noticed above the values are encoded, so '!' becomes '%21'.

https://userapi.epik.com/?METHOD=setauthcode&SIGNATURE=XXXX-YYYY-ZZZZ-0000&DOMAINS[example1.com]=Abc123%214859595&DOMAINS[example2.com]=BbB32848 [5%21%219595](http://userapi.epik.com/?METHOD=lock&VERSION=1&SIGNATURE=XXXX-YYYY-ZZZZ-0000&DOMAINS%5B%5D=example1.com&DOMAINS%5B%5D=example2.com)

# <span id="page-8-0"></span>**SetNameServers**

#### **Params:**

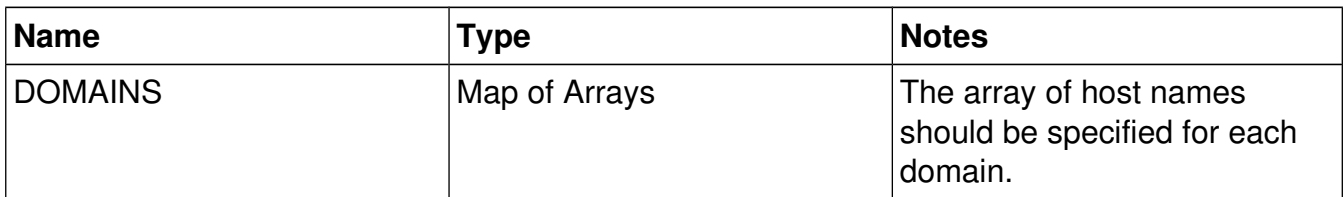

#### *Query Example:*

Example below asks to handle two domains:

1). For 'example1.com' domain – we ask to set 'ns1.example1.com' and 'ns2.example1.com'.

2). For 'example2.com' domain – we ask to set 'ex1.example1.com' and 'ex2.example1.com'

Note\*: Sure 'ns1.example.com', 'ns2.example.com', 'ex1.example.com' and 'ex2.example.com' should be real host names (stored in a central repository). This version of API doesn't provide ability to create host name. It is assumed you have created host in some other way (e.g. using Web UI or utilized existing one).

[https://userapi.epik.com/?METHOD=setnameservers&VERSION=1&SIGNATURE=XXXX-](http://userapi.epik.com/?METHOD=setnameservers&VERSION=1&SIGNATURE=XXXX-YYYY-ZZZZ-0000&DOMAINS%5Bexample1.com%5D%5B%5D=ns1.example1.com&DOMAINS%5Bexample.com%5D%5B%5D=ns2.example1.com&DOMAINS%5Bexample2.com%5D%5B%5D=ex1.example2.com&DOMAINS%5Bexample2.com%5D%5B%5D=ex1.example2.com)YYYY-ZZZZ-0000&DOMAINS[example1.com][]=ns1.example1.com&DOMAINS[example.com] []=ns2.example1.com&DOMAINS[example2.com] [\[\]=ex1.example2.com&DOMAINS\[example2.com\]\[\]=ex1.example2.com](http://userapi.epik.com/?METHOD=setnameservers&VERSION=1&SIGNATURE=XXXX-YYYY-ZZZZ-0000&DOMAINS%5Bexample1.com%5D%5B%5D=ns1.example1.com&DOMAINS%5Bexample.com%5D%5B%5D=ns2.example1.com&DOMAINS%5Bexample2.com%5D%5B%5D=ex1.example2.com&DOMAINS%5Bexample2.com%5D%5B%5D=ex1.example2.com)

## <span id="page-9-0"></span>**SetWhoisInfo**

This call updates whois information. It has rather many parameters, but they all represent simple contact details. Each details has a prefix which tells what type of contact needs to be updated. You can update "Administrative" – a, "Billing" – b and "Technical" – t contacts.

#### **Parameters:**

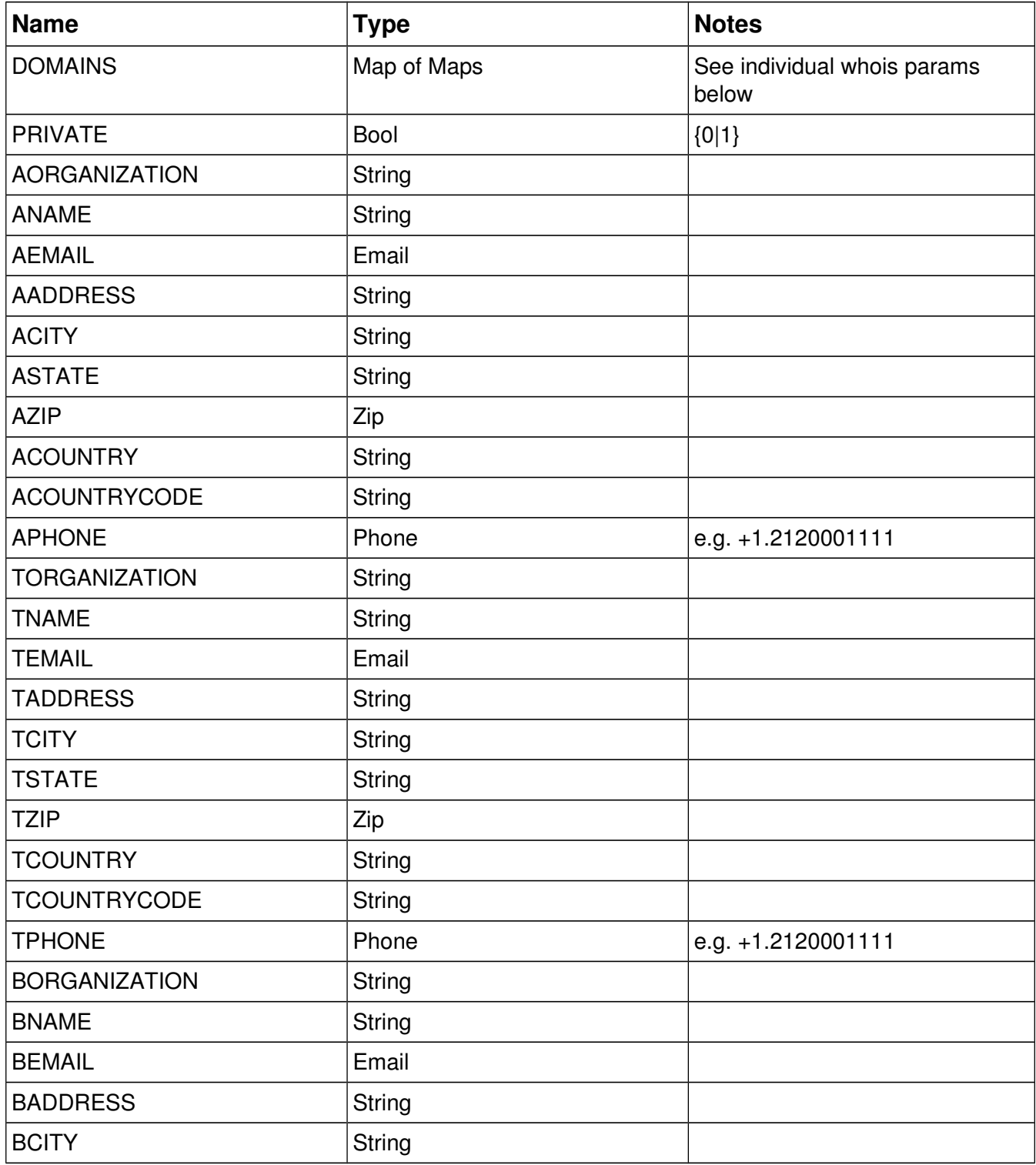

Copyright, Epik Inc. All rights reserved. 10

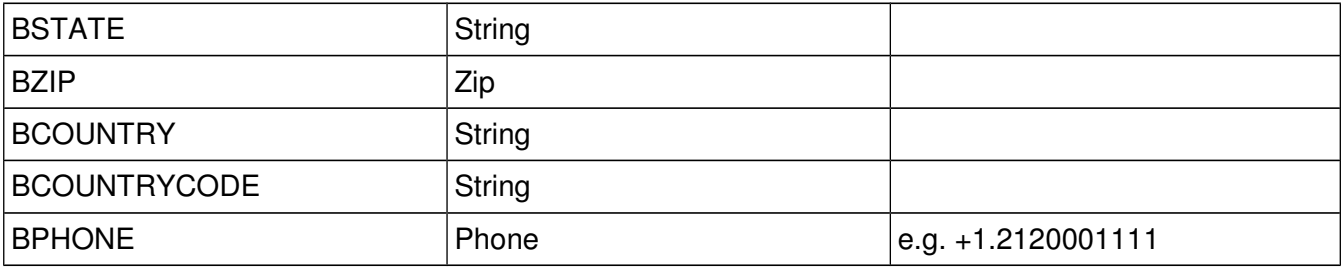

Because of the length of the data transferred, we recommend to use only post method on this call. Otherwise, the data will be truncated by HTTP server and not all information will make it way to API

https://hc.apache.org/httpcomponents-client-ga/quickstart.html (Java)

<http://php.net/manual/en/book.curl.php>(PHP)

*Example:* 

Set contact data for 'example.com' domain.

https://userapi.epik.com/?METHOD=setwhoisinfo&VERSION=1&SIGNATURE=A911-B912-C913-D888&DOMAINS[example.com][AORGANIZATION]=n/a&DOMAINS[example.com] [ANAME]=First%20Last%20Name&DOMAINS[example.com] [AEMAIL]=test@example.com&DOMAINS[example.com] [AADDRESS]=Addr&DOMAINS[example.com][ACITY]=City&DOMAINS[example.com] [ASTATE]=State&DOMAINS[example.com][AZIP]=95000&DOMAINS[example.com] [\[ACOUNTRY\]=USA&DOMAINS\[example.com\]\[ACOUNTRYCODE\]=&DOMAINS\[example.com\]](http://userapi.epik.com/?METHOD=setnameservers&VERSION=1&SIGNATURE=A911-B912-C913-D888&DOMAINS%5Bexample.com%5D%5BAORGANIZATION%5D=n/a&DOMAINS%5Bexample.com%5D%5BANAME%5D=First%20Last%20Name&DOMAINS%5Bexample.com%5D%5BAEMAIL%5D=test@example.com&DOMAINS%5Bexample.com%5D%5BAADDRESS%5D=Addr&DOMAINS%5Bexample.com%5D%5BACITY%5D=City&DOMAINS%5Bexample.com%5D%5BASTATE%5D=State&DOMAINS%5Bexample.com%5D%5BAZIP%5D=95000&DOMAINS%5Bexample.com%5D%5BACOUNTRY%5D=USA&DOMAINS%5Bexample.com%5D%5BACOUNTRYCODE%5D=&DOMAINS%5Bexample.com%5D%5BAPHONE%5D=+1.1111111111&DOMAINS%5Bexample.com%5D%5BTORGANIZATION%5D=n/a&DOMAINS%5Bexample.com%5D%5BTNAME%5D=First%20Last%20Name&DOMAINS%5Bexample.com%5D%5BTEMAIL%5D=test@example.com&DOMAINS%5Bexample.com%5D%5BTADDRESS%5D=Addr&DOMAINS%5Bexample.com%5D%5BTCITY%5D=City&DOMAINS%5Bexample.com%5D%5BTSTATE%5D=State&DOMAINS%5Bexample.com%5D%5BTZIP%5D=95000&DOMAINS%5Bexample.com%5D%5BTCOUNTRY%5D=USA&DOMAINS%5Bexample.com%5D%5BTCOUNTRYCODE%5D=&DOMAINS%5Bexample.com%5D%5BTPHONE%5D=+1.1111111111&DOMAINS%5Bexample.com%5D%5BBORGANIZATION%5D=n/a&DOMAINS%5Bexample.com%5D%5BBNAME%5D=First%20Last%20Name&DOMAINS%5Bexample.com%5D%5BBEMAIL%5D=test@example.com&DOMAINS%5Bexample.com%5D%5BBADDRESS%5D=Addr&DOMAINS%5Bexample.com%5D%5BBCITY%5D=City&DOMAINS%5Bexample.com%5D%5BBSTATE%5D=State&DOMAINS%5Bexample.com%5D%5BBZIP%5D=95000&DOMAINS%5Bexample.com%5D%5BBCOUNTRY%5D=RUUSA&DOMAINS%5Bexample.com%5D%5BBCOUNTRYCODE%5D=&DOMAINS%5Bexample.com%5D%5BBPHONE%5D=+1.1111111111) [APHONE]=+1.1111111111&DOMAINS[example.com] [TORGANIZATION]=n/a&DOMAINS[example.com][TNAME]=First%20Last %20Name&DOMAINS[example.com][TEMAIL]=test@example.com&DOMAINS[example.com] [TADDRESS]=Addr&DOMAINS[example.com][TCITY]=City&DOMAINS[example.com] [TSTATE]=State&DOMAINS[example.com][TZIP]=95000&DOMAINS[example.com] [TCOUNTRY]=USA&DOMAINS[example.com][TCOUNTRYCODE]=&DOMAINS[example.com] [TPHONE]=+1.1111111111&DOMAINS[example.com] [BORGANIZATION]=n/a&DOMAINS[example.com][BNAME]=First%20Last %20Name&DOMAINS[example.com][BEMAIL]=test@example.com&DOMAINS[example.com] [BADDRESS]=Addr&DOMAINS[example.com][BCITY]=City&DOMAINS[example.com] [BSTATE]=State&DOMAINS[example.com][BZIP]=95000&DOMAINS[example.com] [BCOUNTRY]=RUUSA&DOMAINS[example.com] [\[BCOUNTRYCODE\]=&DOMAINS\[example.com\]\[BPHONE\]=+1.1111111111](http://userapi.epik.com/?METHOD=setnameservers&VERSION=1&SIGNATURE=A911-B912-C913-D888&DOMAINS%5Bexample.com%5D%5BAORGANIZATION%5D=n/a&DOMAINS%5Bexample.com%5D%5BANAME%5D=First%20Last%20Name&DOMAINS%5Bexample.com%5D%5BAEMAIL%5D=test@example.com&DOMAINS%5Bexample.com%5D%5BAADDRESS%5D=Addr&DOMAINS%5Bexample.com%5D%5BACITY%5D=City&DOMAINS%5Bexample.com%5D%5BASTATE%5D=State&DOMAINS%5Bexample.com%5D%5BAZIP%5D=95000&DOMAINS%5Bexample.com%5D%5BACOUNTRY%5D=USA&DOMAINS%5Bexample.com%5D%5BACOUNTRYCODE%5D=&DOMAINS%5Bexample.com%5D%5BAPHONE%5D=+1.1111111111&DOMAINS%5Bexample.com%5D%5BTORGANIZATION%5D=n/a&DOMAINS%5Bexample.com%5D%5BTNAME%5D=First%20Last%20Name&DOMAINS%5Bexample.com%5D%5BTEMAIL%5D=test@example.com&DOMAINS%5Bexample.com%5D%5BTADDRESS%5D=Addr&DOMAINS%5Bexample.com%5D%5BTCITY%5D=City&DOMAINS%5Bexample.com%5D%5BTSTATE%5D=State&DOMAINS%5Bexample.com%5D%5BTZIP%5D=95000&DOMAINS%5Bexample.com%5D%5BTCOUNTRY%5D=USA&DOMAINS%5Bexample.com%5D%5BTCOUNTRYCODE%5D=&DOMAINS%5Bexample.com%5D%5BTPHONE%5D=+1.1111111111&DOMAINS%5Bexample.com%5D%5BBORGANIZATION%5D=n/a&DOMAINS%5Bexample.com%5D%5BBNAME%5D=First%20Last%20Name&DOMAINS%5Bexample.com%5D%5BBEMAIL%5D=test@example.com&DOMAINS%5Bexample.com%5D%5BBADDRESS%5D=Addr&DOMAINS%5Bexample.com%5D%5BBCITY%5D=City&DOMAINS%5Bexample.com%5D%5BBSTATE%5D=State&DOMAINS%5Bexample.com%5D%5BBZIP%5D=95000&DOMAINS%5Bexample.com%5D%5BBCOUNTRY%5D=RUUSA&DOMAINS%5Bexample.com%5D%5BBCOUNTRYCODE%5D=&DOMAINS%5Bexample.com%5D%5BBPHONE%5D=+1.1111111111)

## <span id="page-11-0"></span>**Check**

'Check' command is used in order to *check* if a domain is available for registration.

Parameters:

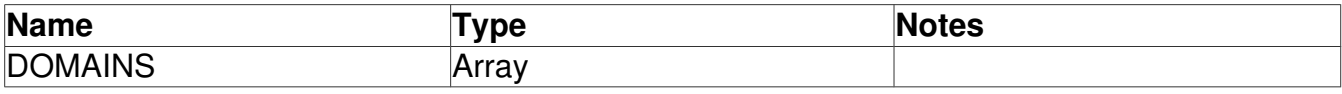

*Query Example:*

Check if any of 'GOOGLE.COM', 'EXAMPLE-2015-A01.COM', 'EXAMPLE-2015-A02.COM' and 'EXAMPLE-2015-A03.COM' domains is available for registration:

```
https://userapi.epik.com/?METHOD=check&SIGNATURE=XXXX-YYYY-ZZZZ-
0000&DOMAINS[]=google.com&DOMAINS[]=example-2015-a01.com&DOMAINS[]=example-
2015a02.com&DOMAINS[]=example.fr
```
Response Example:

```
<response>
<result code="1000">
<message>Command completed successfully.</message>
</result>
<details>
<domain name="GOOGLE.COM" available="false"/>
<domain name="EXAMPLE-2015-A01.COM" available="true"/>
<domain name="EXAMPLE-2015-A02.COM" available="true"/>
<domain name="EXAMPLE.FR" supported="false"/>
</details>
</response>
```
## <span id="page-12-0"></span>**Create**

Parameters:

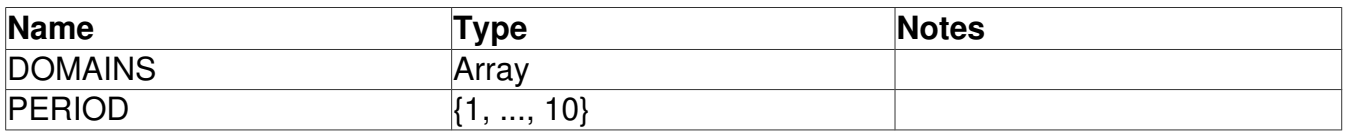

Query example:

Registration of 'GOOGLE.COM', 'EXAMPLE-2015-A01.COM', 'EXAMPLE-2015-A02.COM' and 'EXAMPLE-2015-A03.COM' for 2 years.

Because "GOOGLE.COM" is not available, the API will return an error.

All other domains will be created assuming there is sufficient funds available. Otherwise a billing error will be displayed. You need to have enough funds tied to your account -- Epik account credit, Masterbucks or Credit Card. The API server will try to charge you accounts exactly in this order: Epik in-store credit, Masterbucks balance, Credit card.

*Example:*

```
https://userapi.epik.com/?METHOD=create&SIGNATURE=XXXX-YYYY-ZZZZ-
0000&PERIOD=2&DOMAINS[]=google.com&DOMAINS[]=example-2015-
a01.com&DOMAINS[]=example2015a02.com&DOMAINS[]=example.fr
```
#### *Response example:*

The API server will skip every registered domain and create registrations for the available ones.

```
<response>
<result code="1500">
<message>
Command completed successfully (but some errors/warnings happen)
</message>
</result>
<details>
<domains>
<domain name="GOOGLE.COM" available="false">Domain exists</domain>
<domain name="EXAMPLE2015A01.COM" available="true" paymentSuccess="true" 
paymentUnit="USD" paymentPeriod="2" paymentPricePerPeriod="10.00" 
paymentTotal="20.00">Successfully created</domain>
<domain name="EXAMPLE2015A02.COM" available="true" paymentSuccess="true" 
paymentUnit="USD" paymentPeriod="2" paymentPricePerPeriod="10.00" 
paymentTotal="20.00">Successfully created</domain>
<domain name="EXAMPLE.FR" supported="false">Domain doesn't not supported</domain>
</domains>
<period>2</period>
<total success="true" method="masterbucks" unit="USD" amount="40.00">Withdraw money 
successfully</total>
</details>
</response>
```
# <span id="page-14-0"></span>**SetHostRecords**

The purpose of this method is to setup (not add) host records. This means all existing host records will be removed. For example domain already has MX or CNAME records. They will be lost after 'sethostrecords' execution. To don't lost them, those records should be included in query.

Parameters:

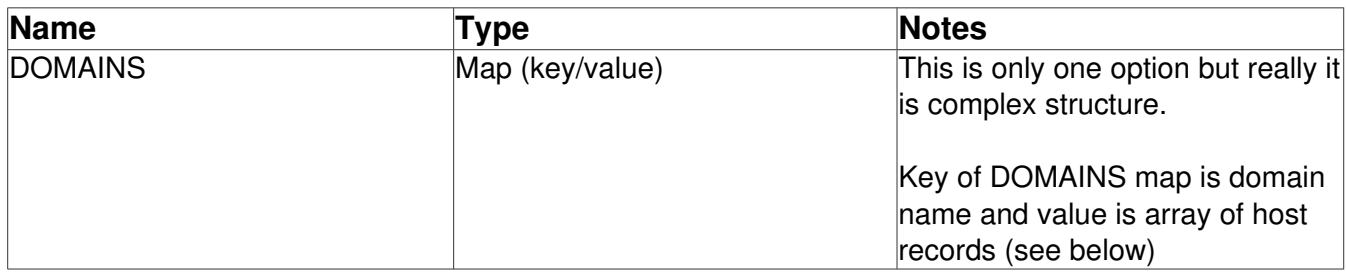

Single host record structure:

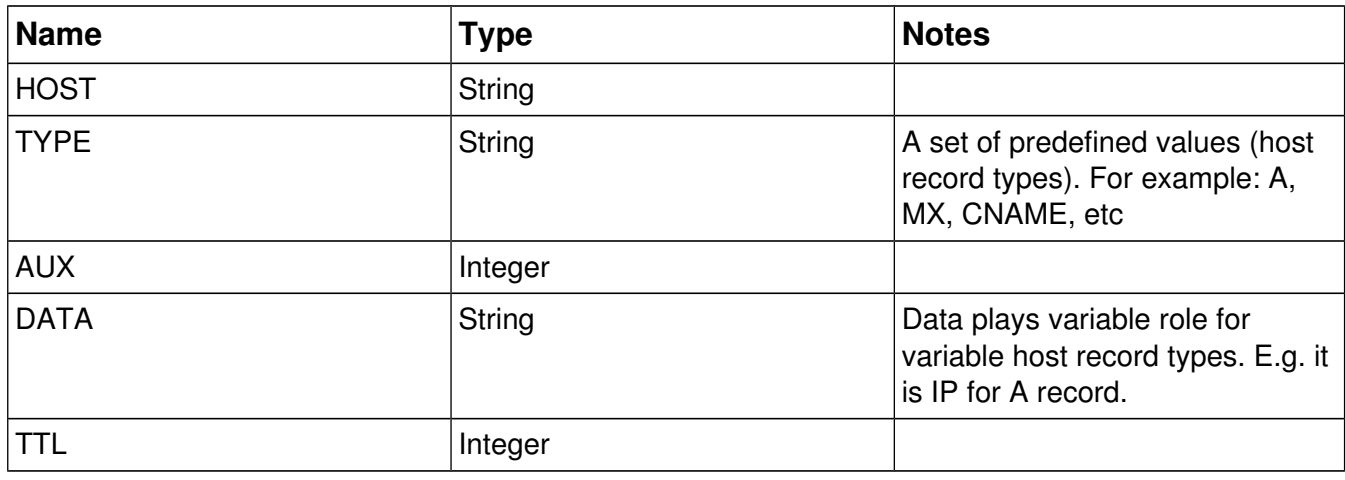

*Example:* 

Set 'dev' and 'staging' A records for 'example.com' domain:

https://userapi.epik.com/?METHOD=setnameservers&SIGNATURE=A911-B912-C913-D888&DOMAINS[example.com][0][TYPE]=A&DOMAINS[example.com][0] [\[HOST\]=dev&DOMAINS\[example.com\]\[0\]\[DATA\]=192.168.1.1&DOMAINS\[example.com\]\[1\]](https://userapi.epik.com/?METHOD=setnameservers&SIGNATURE=A911-B912-C913-D888&DOMAINS[example.com][0][TYPE]=A&DOMAINS[example.com][0][HOST]=dev&DOMAINS[example.com][0][DATA]=192.168.1.1&DOMAINS[example.com][1][TYPE]=A&DOMAINS[example.com][1][HOST]=staging&DOMAINS[example.com][1][DATA]=192.168.1.1) [TYPE]=A&DOMAINS[example.com][1][HOST]=staging&DOMAINS[example.com][1] [\[DATA\]=192.168.1.1](https://userapi.epik.com/?METHOD=setnameservers&SIGNATURE=A911-B912-C913-D888&DOMAINS[example.com][0][TYPE]=A&DOMAINS[example.com][0][HOST]=dev&DOMAINS[example.com][0][DATA]=192.168.1.1&DOMAINS[example.com][1][TYPE]=A&DOMAINS[example.com][1][HOST]=staging&DOMAINS[example.com][1][DATA]=192.168.1.1)